Задание: изучить теоретический материал и ответить письменно на вопросы. Выполненное задание принести к следующему уроку.

## ЗАДАЧИ ОПТИМИЗАЦИИ. ПОИСК РЕШЕНИЯ.

Пользователи Excel давно и успешно применяют программу для решения различных типов задач в разных областях.

Excel – это самая популярная программа в каждом офисе во всем мире. Ее возможности позволяют быстро находить эффективные решения в самых разных сферах деятельности. Программа способна решать различного рода задачи: финансовые, экономические, математические, логические, оптимизационные и многие другие. Для наглядности мы каждое из выше описанных решение задач в Excel и примеры его выполнения.

## **РЕШЕНИЕ ЗАДАЧ ОПТИМИЗАЦИИ В EXCEL**

Оптимизационные модели применяются в экономической и технической сфере. Их цель – подобрать сбалансированное решение, оптимальное в конкретных условиях (количество продаж для получения определенной выручки, лучшее меню, число рейсов и т.п.).

В Excel для решения задач оптимизации используются следующие команды:

· Подбор параметров («Данные» - «Работа с данными» - «Анализ «чтоесли»» - «Подбор параметра») – находит значения, которые обеспечат нужный результат.

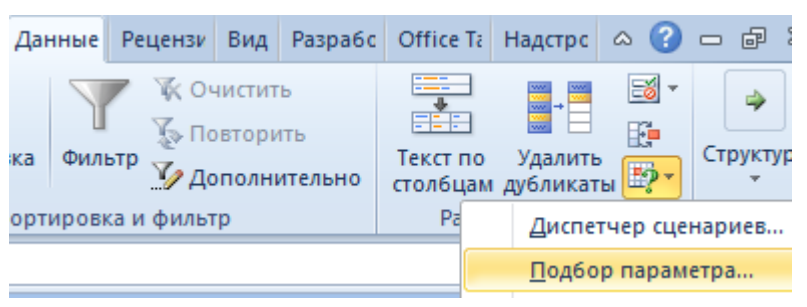

• Поиск решения (надстройка Microsoft Excel; «Данные» - «Анализ») – рассчитывает оптимальную величину, учитывая переменные и ограничения. Перейдите по ссылке и узнайте как подключить настройку «**Поиск [решения](https://exceltable.com/vozmojnosti-excel/rasshirennye-vozmojnosti-excel#poisk)»**.

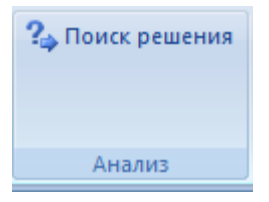

· Диспетчер сценариев («Данные» - «Работа с данными» - «Анализ «чтоесли»» - «Диспетчер сценариев») – анализирует несколько вариантов исходных значений, создает и оценивает наборы сценариев.

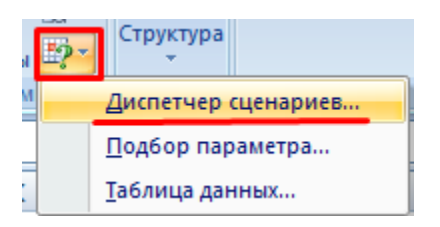

Для решения простейших задач применяется команда «Подбор параметра». Самых сложных – «Диспетчер сценариев». Рассмотрим пример решения оптимизационной задачи с помощью надстройки «Поиск решения».

Условие. Фирма производит несколько сортов йогурта. Условно – «1», «2» и «3». Реализовав 100 баночек йогурта «1», предприятие получает 200 рублей. «2» - 250 рублей. «3» - 300 рублей. Сбыт, налажен, но количество имеющегося сырья ограничено. Нужно найти, какой йогурт и в каком объеме необходимо делать, чтобы получить максимальный доход от продаж.

Известные данные (в т.ч. нормы расхода сырья) занесем в таблицу:

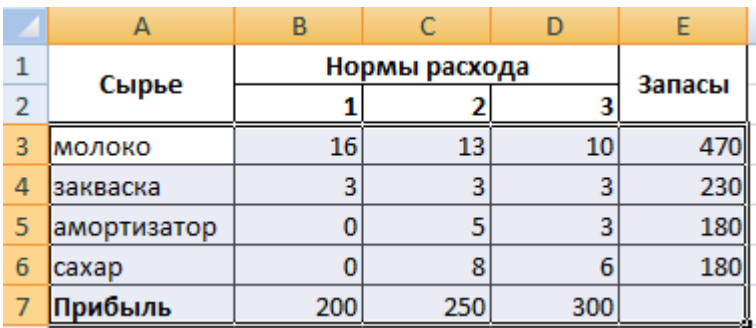

На основании этих данных составим рабочую таблицу:

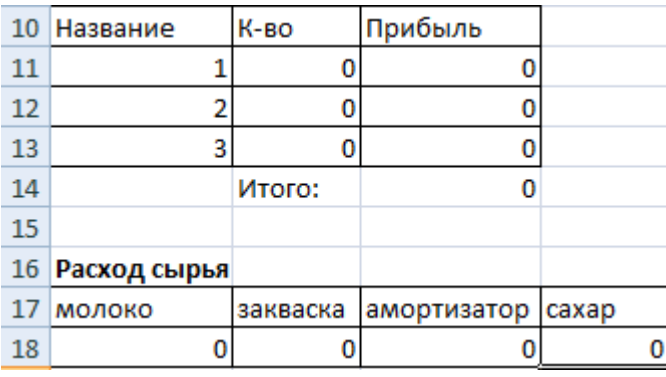

- 1. Количество изделий нам пока неизвестно. Это переменные.
- 2. В столбец «Прибыль» внесены формулы: =200\*B11, =250\*В12, =300\*В13.

3. Расход сырья ограничен (это ограничения). В ячейки внесены формулы:  $=16*B11+13*B12+10*B13$  («молоко»);  $=3*B11+3*B12+3*B13$ («закваска»); =0\*B11+5\*B12+3\*B13 («амортизатор») и  $=0*B11+8*B12+6*B13$  («сахар»). То есть мы норму расхода умножили на количество.

4. Цель – найти максимально возможную прибыль. Это ячейка С14.

Активизируем команду «Поиск решения» и вносим параметры.

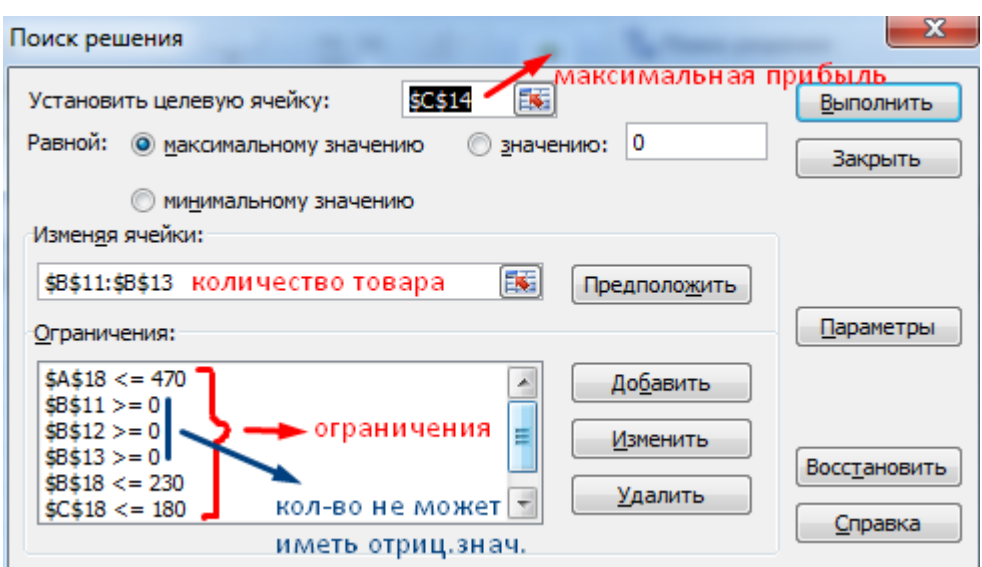

После нажатия кнопки «Выполнить» программа выдает свое решение.

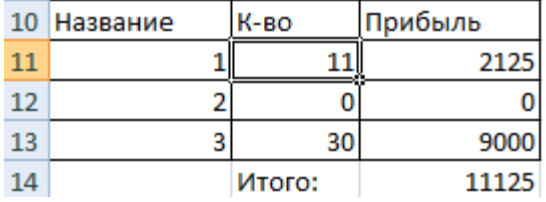

Оптимальный вариант – сконцентрироваться на выпуске йогурта «3» и «1». Йогурт «2» производить не стоит.

## **РЕШЕНИЕ ФИНАНСОВЫХ ЗАДАЧ В EXCEL**

Чаще всего для этой цели применяются финансовые функции. Рассмотрим пример.

Условие. Рассчитать, какую сумму положить на вклад, чтобы через четыре года образовалось 400 000 рублей. Процентная ставка – 20% годовых. Проценты начисляются ежеквартально.

Оформим исходные данные в виде таблицы:

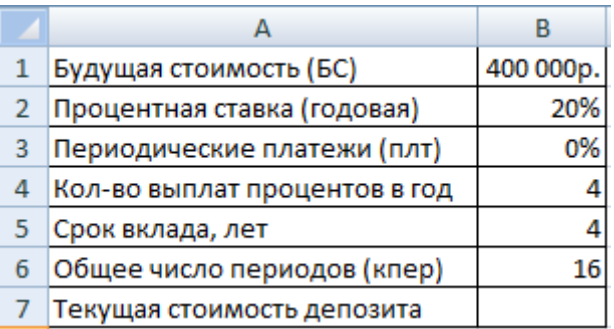

Так как процентная ставка не меняется в течение всего периода, используем функцию ПС (СТАВКА, Кпер, Плт, БС, ТИП).

Заполнение аргументов:

- 1. Ставка 20%/4, т.к. проценты начисляются ежеквартально.
- 2. Кпер 4\*4 (общий срок вклада \* число периодов начисления в год).
- 3. Плт 0. Ничего не пишем, т.к. депозит пополняться не будет.
- 4. Тип $-0$ .
- 5. БС сумма, которую мы хотим получить в конце срока вклада.

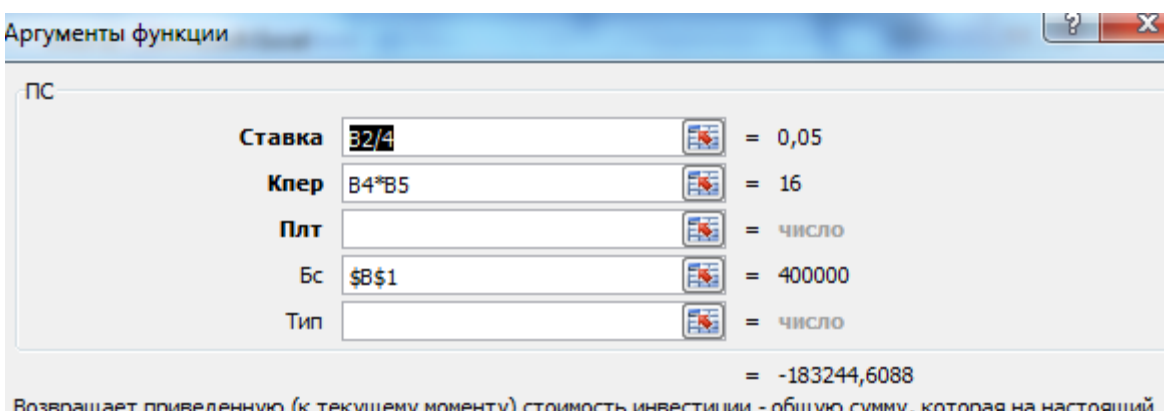

нту) стоимость инвестиции - общую сумму, которая на настоя момент равноценна ряду будущих выплат.

Вкладчику необходимо вложить эти деньги, поэтому результат отрицательный.

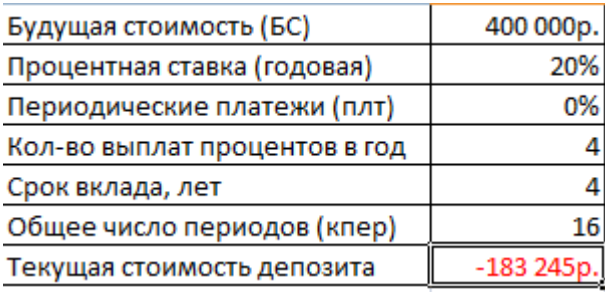

Для проверки правильности решения воспользуемся формулой: ПС = БС / (1 + ставка) кпер. Подставим значения: ПС = 400 000 /  $(1 + 0.05)^{16} = 183245$ .

## **Вопросы для контроля знаний:**

- 1. Что подразумевается под понятием «оптимизация»?
- 2. В каких областях человеческой деятельности приходится решать оптимизационные задачи?
- 3. Какие команды используются для решения простейших, а какие для сложнейших задач?
- 4. Для чего используется команда Подбор параметров?
- 5. Когда используется команда Поиск решения?
- 6. Для чего используется команда Диспетчер сценариев?
- 7. Какие данные заносятся в таблицу при решении оптимизационных задач?